## Replacing, modifying or deleting files in the ALIEN file directory

By booting the ALIEN mainboard with Ubuntu from a USB stick, individual files in the Alien directory structures can be replaced.

#### Procedure

- Create USB stick with Ubuntu.
- Copy the files to be replaced in the folder on the USB stick to the subfolder "/alien".
- Start Ubuntu and open the terminal window (*Ctrl, Alt, T*).

The source files on the USB stick are located in the directory "/cdrom/alien" The file "bg.png" is important for the further procedure.

| ubuntu@ub | untu:~\$ dir /cd | rom/alien                       |                           |
|-----------|------------------|---------------------------------|---------------------------|
| bg.png    | hpa102.img.gz    | hpa12.upd<br>hpa13B3-udo.img.gz | hpa13.img.gz<br>hpa13.upd |

The two volumes of the SSD hard disk of the ALIEN mainboard and the USB stick are automatically mounted in the folder "/media/ubuntu".

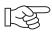

### Note

Presumably, the mount command can be applied more easily.

The volumes are displayed under Linux with a unique UUID (Universally Unique Identifier).

The respective UUID is different for each system.

| ubuntu@ubuntu:~\$ dir /media/ubuntu<br>16baea50-2ec6-46 <u>ba</u> -a5dc-86231951b9bb | 494299f2-518f-412f-9314-d91e2b445ce2 |  |
|--------------------------------------------------------------------------------------|--------------------------------------|--|
|                                                                                      |                                      |  |
| UUID of ALIEN SSD                                                                    | UUID of USB stick                    |  |

The first directory contains the ALIEN folders "/game/alien/", which are located on the ALIEN SSD hard disk.

On the following example we want to copy the Heighway Pinball background image "**bg.png**" from the USB stick to the corresponding location in the ALIEN file system.

The original file is located at this location:

- dir /media/ubuntu/UUID of the ALIEN SSD/game/alien/media/pics/service

| ubuntu@ubuntu:~\$ di<br>en/media/pics/servio |                | 50-2ec6-46ba-a5dc-86231951b9bb/game/ali |
|----------------------------------------------|----------------|-----------------------------------------|
| Actions_Header.png                           | Audits_Off.png | Reports_Off.png                         |
| Actions_Off.png                              | Audits_On.png  | Reports_On.png                          |
| Actions_On.png                               | bg.png         | Selection.png                           |

The necessary copy command "*cp*" requires the superuser rights "*sudo*", which are prefixed to the command.

sudo cp /cdrom/alien/bg.png /media/ubuntu/UUID of the ALIEN
SSD/game/alien/media/pics/service

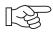

# Note

When entering the commands and assigning the file names, the exact notation (blanks, upper/lower case) is required, otherwise unnecessary duplicates will be created in the file system or the executing program cannot find the files.

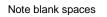

ubuntu@ubuntu:~\$ sudo cp /cdrom/alien/bg.png /media/ubuntu/16baea50-2ec6-46ba-a5 dc-86231951b9bb/game/alien/media/pics/service

Whether the copy process was successful can be checked via the properties of the respective file. The current date is then entered there.

After the restart (without USB stick) the new background image is displayed in the service.

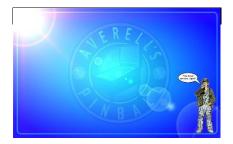

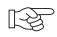

### Note

This procedure can of course be applied to all data on the ALIEN SSD, so not only images, but also fonts, sound and video data can be changed, exchanged or even deleted.

Deleting files can be done with the following command:

- sudo rm /media/ubuntu/UUID of the ALIEN SSD/game/alien/media/pics/service/bg.png

In this example, the file "bg.png" would be deleted from the directory "service" of the ALIEN SSD.